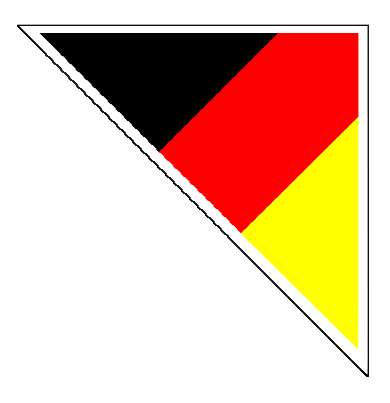

# GSM/GPRS-Modul

# IdroMOP v2.1

Motor Operator Panel

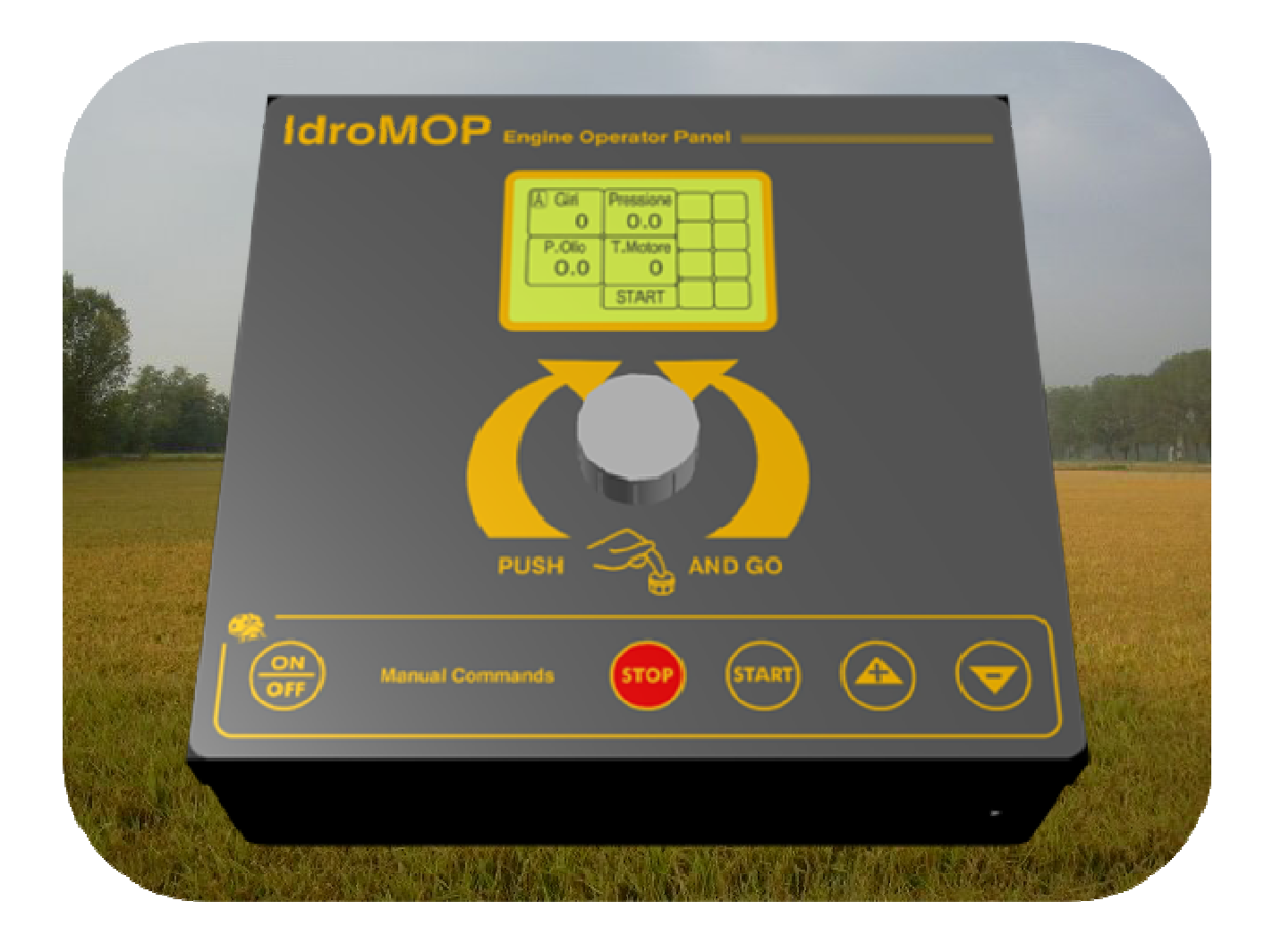

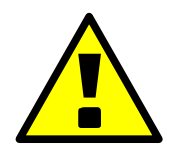

# **ACHTUNG**

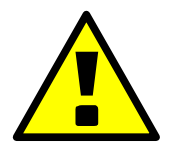

DAS FUNKTIONIEREN DES EIGENEN MOBILTELEFONS MIT DEM IDROMOP-SYSTEM ÜBERPRÜFEN.

DAS SENDEN UND EMPFANGEN EINER SMS KÖNNTE SICH VERZÖGERN. DAS HÄNGT VON TECHNISCHEN FAKTOREN DER VERSCHIEDENEN NETZBETREIBER AB (ZU BESTIMMTEN ZEITPUNKTEN KÖNNTEN DIE LEITUNGEN ÜBERBELASTET ODER DURCH UMWELTFAKTOREN GESTÖRT SEIN).

VOR DER NUTZUNG DER ANLAGE MITTELS BEFEHLS-SMS SICHERSTELLEN, DASS DIE GESENDETE SMS KORREKT GESCHRIEBEN IST. SCHREIBFEHLER KÖNNEN SCHÄDEN AN DER GANZEN ANLAGE VERURSACHEN. UM DIE EXAKTE SCHREIBWEISE DER SMS ZU KONTROLLIEREN, GEHEN SIE AUF DIE SEITE "KONTROLLE EMPFANGENE SMS".

BEI DER NUTZUNG VON BEFEHLS-SMS IST ES UNBEDINGT NOTWENDIG DIE "SCHWELLE MAXIMALE MOTORUMDREHUNG" UND "MAXIMALDRUCK ANLAGE" ÜBER DAS MENÜ "BENUTZER" ZU VERÄNDERN. AUF DIESE WEISE WIRD VERHINDERT, DASS ES DURCH EVENTUELLE SCHREIBFEHLER IN DER SMS ZU EINER ÜBERMÄßIGEN BESCHLEUNIGUNG DES MOTORS KOMMT UND FOLGESCHÄDEN AN DER ANLAGE SELBST WERDEN SOMIT VERMIEDEN.

DEN ZUGANG ZUR ANLAGE SPERREN, UM SICHERZUGEHEN, DASS DURCH DEN MOTORSTART AUS DER ENTFERNUNG WEDER PERSONEN NOCH GEGENSTÄNDE ZU SCHADEN KOMMEN.

DER HERSTELLER LEHNT JEDE HAFTUNG GEGENÜBER PERSONEN ODER GEGENSTÄNDEN AB, DIE DIREKT AUF UNREGELMÄßIGKEITEN ODER PROBLEME DES NETZBETREIBERS ZURÜCKZUFÜHREN IST (Z.B. VERZÖGERUNG BEIM EMPFANG DER SMS, VERFÜGBARES GUTHABEN AUFGEBRAUCHT, TELEFONVERTRAG ABGELAUFEN, VORÜBERGEHENDE FUNKTIONSSTÖRUNG DES NETZES).

**DIE NICHTBEACHTUNG DIESER HINWEISE KANN ZU SCHÄDEN AN DER GESAMTEN ANLAGE FÜHREN UND JEDE GARANTIE UNGÜLTIG MACHEN. AUßERDEM WIRD IN DIESEM FALL DER HERSTELLER JEGLICHER VERANTWORTUNG ENTHOBEN.** 

# Inhaltsangabe

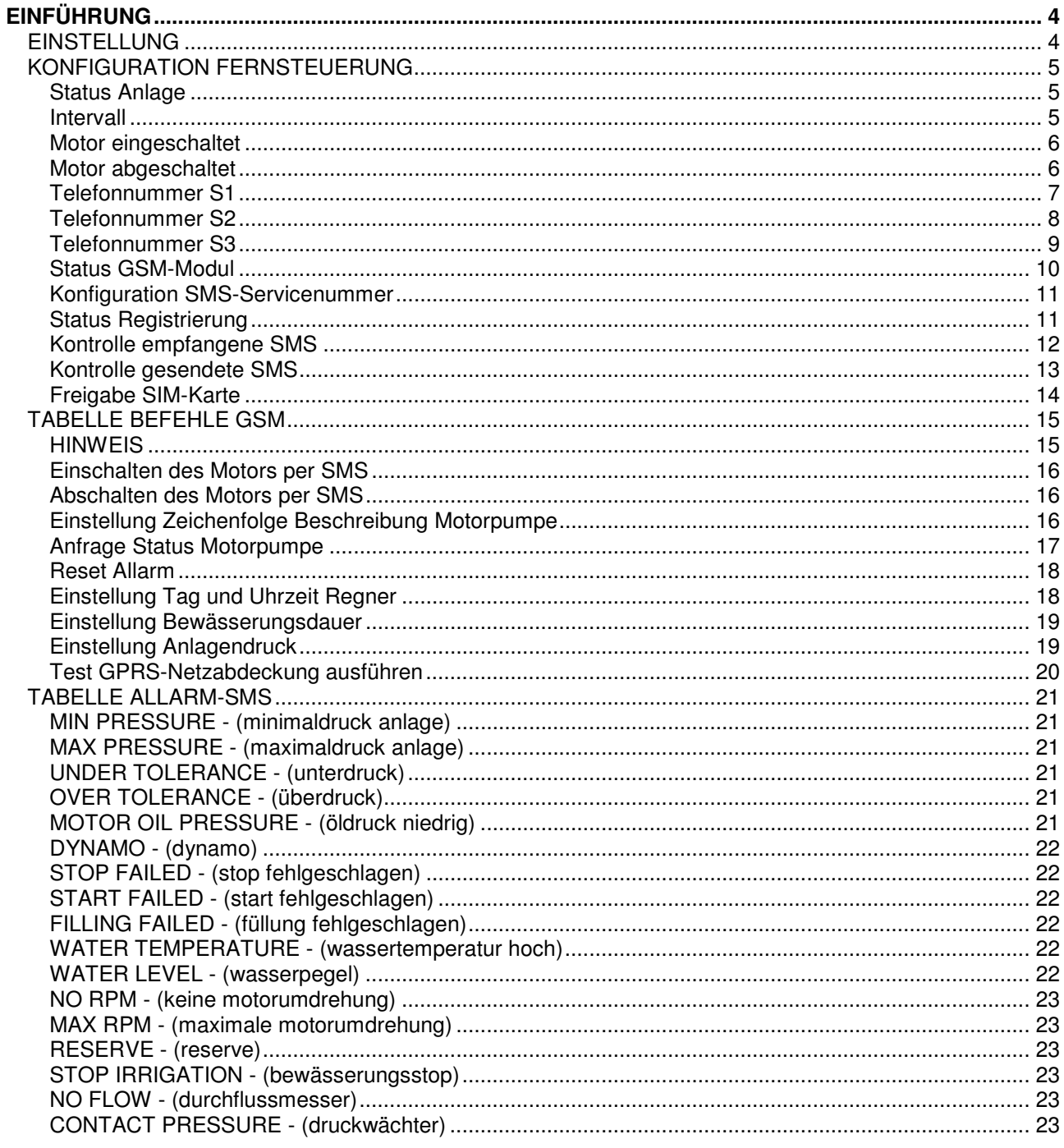

# **EINFÜHRUNG**

Das GSM-Zusatzmodul für das IdroMOP ist mit vielen Handy-Marken getestet worden, doch ist es in jedem Fall angebracht, die korrekte Funktionsweise mit dem eigenen Mobiltelefon zu überprüfen, um eventuelle Probleme der Inkompatibilität zu vermeiden.

Es ist unbedingt ratsam das Anschalten, die Druckveränderung und das Ausschalten zu testen.

Wenn die korrekte Funktionsweise überprüft worden ist, kann dieses System sicher und ohne Probleme genutzt werden, unter der Bedingung, dass das Mobiltelefon nicht gewechselt wird. In diesem Fall müssten wieder alle Befehle per SMS mit dem neuen Mobiltelefon geprüft werden.

#### **EINSTELLUNG**

In das Konfigurations-Menü gehen, wie in Bild 1 dargestellt.

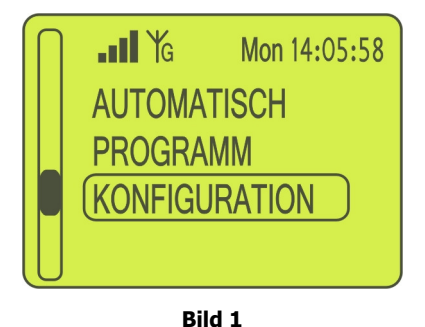

In das Menü für die Fernsteuerung gehen, wie in Bild 2 dargestellt.

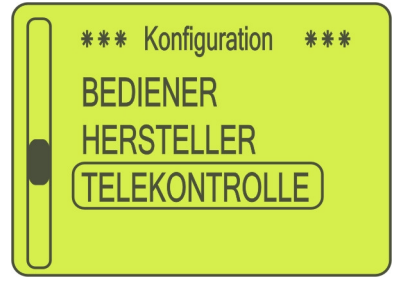

**Bild 2**

#### **KONFIGURATION FERNSTEUERUNG**

#### **Status Anlage**

Stellt man bei dieser Einstellung "Ja" ein, wird eine SMS mit den Angaben zum Status des IdroMOP in dem Zeitabstand gesendet, der im Parameter "Intervall" in Minuten festgelegt worden ist.

#### **Intervall**

Meint den Zeitintervall in Minuten, der zwischen dem Senden einer SMS und der folgenden SMS vergeht.

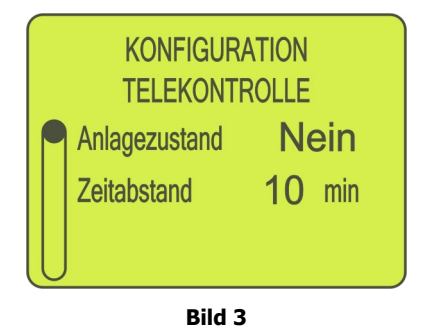

#### **Motor eingeschaltet**

Stellt man bei dieser Einstellung "Ja" ein, wird die sendung der SMS zur Bestätigung des Motorstarts aktiviert.

#### **Motor abgeschaltet**

Stellt man bei dieser Einstellung "Ja" ein, wird die sendung der SMS zur Bestätigung des Motorstops aktiviert.

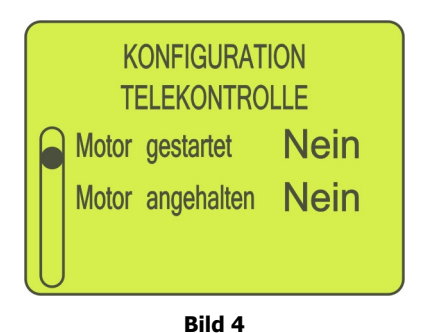

#### **Telefonnummer S1**

Bei dieser Einstellung muss die erste Telefonnummer eingegeben werden, auf der man die SMS empfangen möchte. Bitte achten Sie genau darauf, wie die Telefonnummer

eingegeben wird. Die Nummer muss von links nach rechts und von oben nach unten eingegeben werden. Zuerst muss die internationale Vorwahl (z.B. "0039" für Italien), dann die Vorwahl des Mobilfunkanbieters (z.B. "347" für Vodafone) und zum Schluss die Telefonnummer selbst (z.B. "3711222") eingegeben werden. Dabei die überflüssigen Nullen, die in den Nummernfeldern (Bild 5) vorgegeben sind, durch Leerzeichen ersetzen (Bild 6).

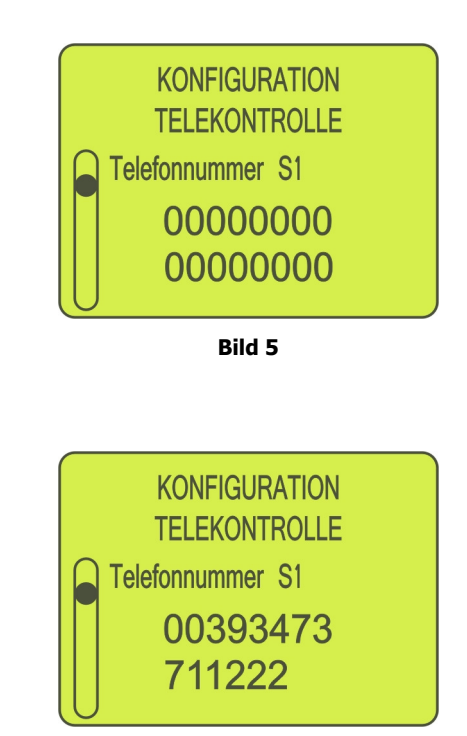

**Bild 6**

#### **Telefonnummer S2**

Bei dieser Einstellung muss eine eventuelle zweite Telefonnummer eingegeben werden, auf der man die SMS empfangen möchte. Für die korrekte Eingabe der Telefonnummer siehe die vorige Seite "Telefonnummer S1". Wenn keine weiteren Telefonnummern gewünscht sind, werden die Nullen auf allen 16 Nummernfeldern so wie vorgegeben gelassen (Bild 7).

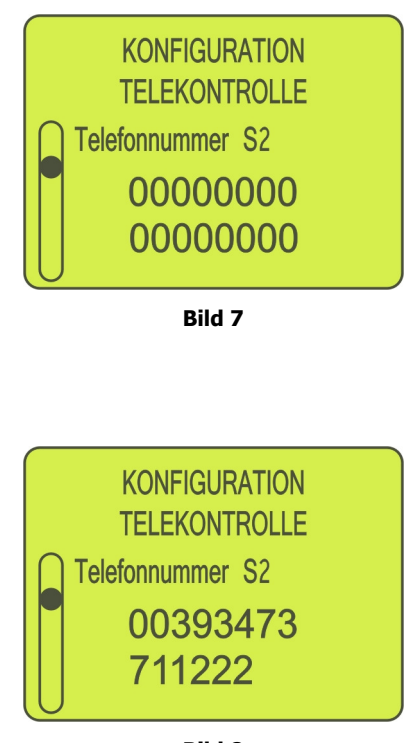

**Bild 8**

#### **Telefonnummer S3**

Bei dieser Einstellung muss eine eventuelle dritte Telefonnummer eingegeben werden, auf der man die SMS empfangen möchte. Für die korrekte Eingabe der Telefonnummer siehe die vorletzte Seite "Telefonnummer S1". Wenn keine weiteren Telefonnummern gewünscht sind, werden die Nullen auf allen 16 Nummernfeldern so wie vorgegeben gelassen (Bild 9).

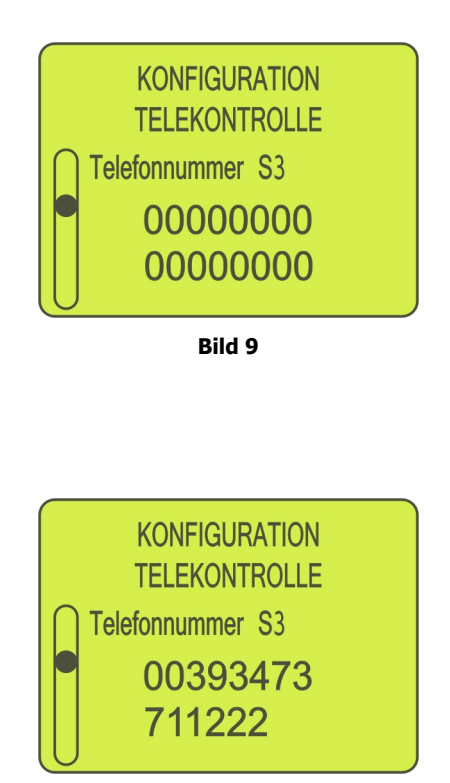

**Bild 10**

#### **Status GSM-Modul**

Über dieses Fenster kann das Vorhandensein und die Qualität des Signals des GSM-Netzes kontrolliert werden. Wenn das GSM-Modul funktioniert, erscheint auf dem Display neben der Schrift "GSM ON" die Signalstärke:

Werte unter 12 zeigen einen schwachen Empfang an. Zwischen 13 und 20 hat man einen guten Empfang. Werte über 20 zeigen einen ausgezeichneten Empfang an.

Falls es notwendig ist, das GSM-Modul neu zu starten, wird dies mittels der Taste "Reset GSM" und der Einstellung "Ja" ausgeführt (Bild 11).

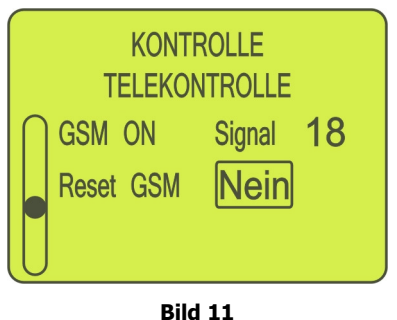

#### **Konfiguration SMS-Servicenummer**

Die Telefonnummer, um auf die SMS-Servicenummer des eigenen Mobilfunkanbieters zuzugreifen. Normalerweise wird dieser Parameter automatisch vom Gerät wiedergegeben, wenn sich die SIM-Karte an dem für sie vorgesehenen Platz befindet. Es ist zwar möglich diesen Parameter zu verändern, davon wird aber ausdrücklich abgeraten (Bild 12).

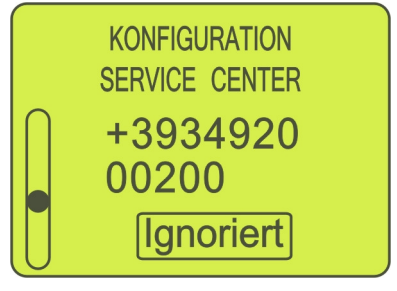

**Bild 12**

Falls die Nummer verändert wird, am Ende der vollständigen Eingabe von Nummer und Leerzeichen "Speichern" wählen und den Knauf drücken, um die Eingabe zu bestätigen.

#### **Status Registrierung**

Zeigt die Registrierung des Mobilfunkanbieters der SIM-Karte (Bild 13).

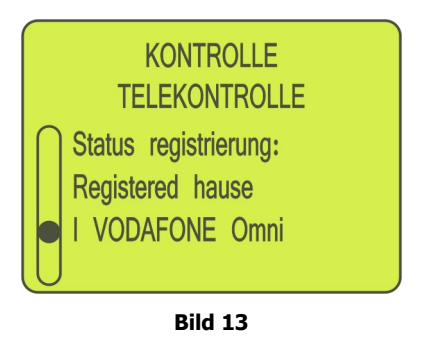

#### **Kontrolle empfangene SMS**

Auf dem Display werden die wichtigsten Daten der empfangenen SMS angezeigt, darunter die Nummer des Senders und die Mitteilung (maximal 16 Schriftzeichen). Bleibt man auf dieser Seite, kann man kontrollieren, ob das IdroMOP die SMS korrekt empfängt. Nachdem man die SMS kontrolliert hat, wird die SMS mittels der Taste "löschen" und der Einstellung "Ja" gelöscht (Bild 14). Falls andere Kurzmitteilungen vorhanden sind, werden diese nacheinander angezeigt (maximal 30 SMS gleichzeitig). Beim Verlassen dieser seite löscht das IdroMOP automatisch alle SMS, sowohl die gelesenen als auch die nicht gelesenen.

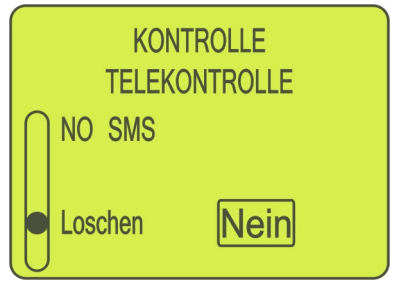

**Bild 14**

#### **Kontrolle gesendete SMS**

Wählt man mit der Taste die Einstellung "Ja" (Bild 15), sendet das IdroMOP eine Test-SMS an die vorher eingegebenen Telefonnummern S1, S2 und S3 (Bild 6, 8 und 10).

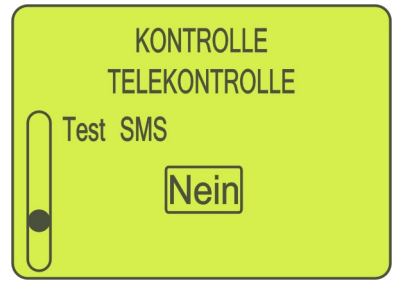

**Bild 15**

#### **Freigabe SIM-Karte**

Diese Seite wird nur angezeigt, wenn das GSM-Modul funktionstüchtig ist und die SIM-Karte einen PIN-Code vorsieht. In diesem Fall wird dieser Code in dem dafür vorgesehenen Feld eingegeben und durch die Einstellung "Ja" mittels der Taste aktiviert (Bild 16).

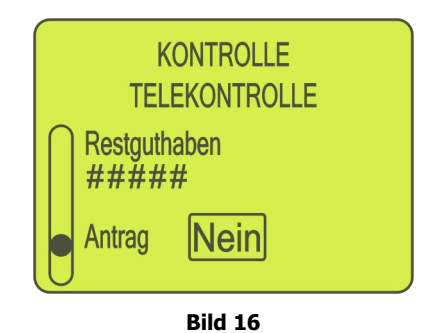

#### **TABELLE BEFEHLE GSM**

#### **HINWEIS**

Um die Befehle per SMS ausführen zu können, muss das IdroMOP eingeschaltet und auf dem HAUPTMENÜ positioniert sein (Bild 17) und es darf KEINE Allarmsituation vorliegen (siehe Befehl RESET). Wie für jedes mobile Gerät ist auch im Falle des IdroMOP eine gute Netzabdeckung GSM und/oder PRS für das korrekte Funktionieren der Fernsteuerung notwendig. Alle Zeichenfolgen der Befehle müssen unbedingt in GROßBUCHSTABEN eingegeben werden.

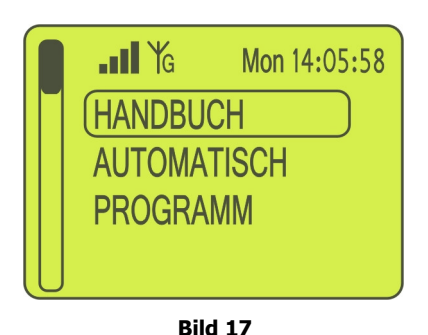

ACHTUNG: Für die Funktionsweise per Internet MUSS der Buchstabe "G" erscheinen, was bedeutet, dass die Datenübermittlung über die GPRS-Modalität zugelassen ist (siehe neben der Signalantenne in Bild 17), anderenfalls werden die Befehle nur per SMS empfangen.

#### **Einschalten des Motors per SMS**

Syntax: **START**

Beispiel:

START schaltet den am IdroMOP angeschlossenen Motor ein und aktiviert den AUTOMATISCHEN **Modus** 

#### **Abschalten des Motors per SMS**

Syntax: **STOP** 

Beispiel:

STOP schaltet den am IdroMOP angeschlossenen Motor ab

#### **Einstellung Zeichenfolge Beschreibung Motorpumpe**

Syntax: **DESC=<str16>**

 str16, Beschreibung Motorpumpe (maximal 16 Schriftzeichen)

Beispiele:

#### DESC=KANAL BRANDEBURGO DESC=BAUERNHOF WEBER

Diese Beschreibung erscheint beim Einschalten des IdroMOP und identifiziert die SMS-Kurzmitteilungen, die das Gerät an die im Teilbereich FERNSTEUERUNG eingegebenen Telefonummern sendet.

#### **Anfrage Status Motorpumpe**

Syntax: **VERIFY**

Beispiel:

VERIFY

Zeigt den aktuellen Stand der Motorpumpe mit allen Werten die im Bild darunter angezeigt sind.

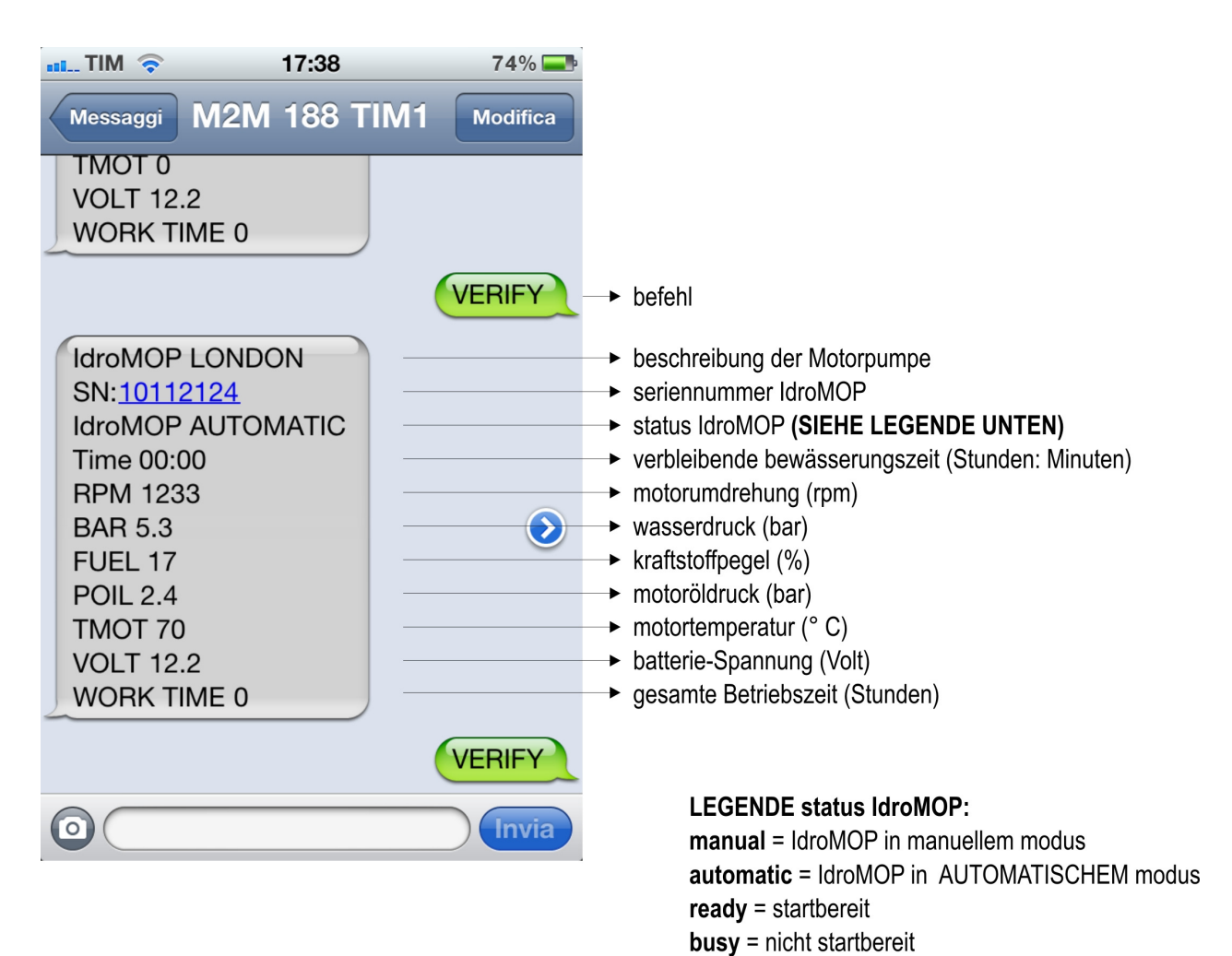

#### **Reset Allarm**

Syntax: **RESET**

Beispiel:

RESET

Dieser Befehl löscht einen eventuellen Alarm, der an der Motorpumpe aufgetreten ist, und stellt den normalen Funktionsstatus wieder her. Nur wenn keine Alarmsituation mehr vorliegt, gestattet das Gerät die Ausführung der verschiedenen Befehle.

#### **Einstellung Tag und Uhrzeit Regner**

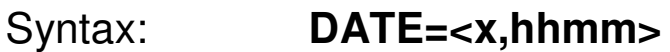

x, Wochentag (1=Montag, 2=Dienstag, 3=Mittwoch… 7=Sonntag) hhmm, aktuelle Uhrzeit (Stunden und Minuten im 24h-Format)

Beispiele:

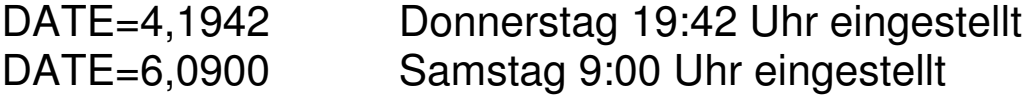

Mit diesem Befehl kann der Wochentag und die aktuelle Uhrzeit des IdroMOP eingestellt werden. Alle Zeiteingaben hinsichtlich des Bewässerungsprozesses werden automatisch vom Gerät neuberechnet sobald dieser Befehl erhalten worden ist.

#### **Einstellung Bewässerungsdauer**

Syntax: **TIME=<hh:mm>**

hh:mm, Zeitdauer in Stunden und Minuten

Beispiele:

#### TIME=04:15 Bewässerungsdauer von 4 Stunden und 15 Minuten eingestellt TIME=00:32 Bewässerungsdauer von 32 Minuten eingestellt

Mit diesem Befehl wird die Bewässerungsdauer in Stunden und Minuten eingestellt. Es ist darauf zu achten, dass die Zeitdauer stets im richtigen Format eingegeben wird (siehe die oben angeführten Beispiele). Nach der Ausführung des Befehls sendet das IdroMOP eine SMS zur Bestätigung. Wenn kein automatisches Programm in Ausführung ist, wird durch diesen Befehl die Bewässerungsdauer des vorbestimmten Programms eingestellt, anderenfalls das, welches gerade in Ausführung ist.

#### **Einstellung Anlagendruck**

Syntax: **BAR=<xx.x>** 

xx.x, Anlagendruck in Bar

Beispiele:

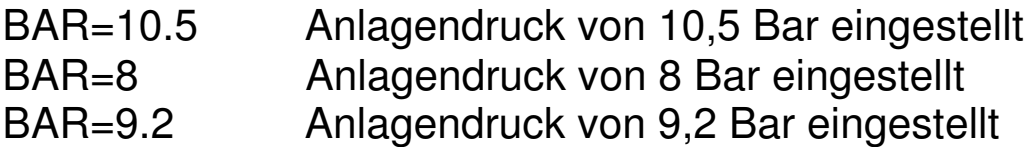

Durch diesen Befehl wird der Anlagendruck in Bar eingestellt. Wenn kein automatisches Programm in Ausführung ist, wird durch diesen Befehl der Druck des vorbestimmten Programms eingestellt, anderenfalls das, welches gerade in Ausführung ist.

#### **Test GPRS-Netzabdeckung ausführen**

Syntax: **GPRS**

Beispiel:

**GPRS** 

Dieser Befehl führt einen Test aus, um die korrekte Kommunikation über die GPRS-Modalität zu überprüfen, d.h. um zu kontrollieren, ob das IdroMOP per Internet über die Webseite www.idromop.com (Kundenbereich) gesteuert werden kann. Führt der Test zu einem positiven Ergebnis, erscheint die Nachricht "GPRS Test OK", anderenfalls erscheint die Nachricht "GPRS Test KO".

#### **TABELLE ALLARM-SMS**

Hier werden alle Allarm-SMS angegeben, die das IdroMOP im Falle einer auftretenden Fehlersituation an das Mobiltelefon senden könnte.

#### **MIN PRESSURE - (minimaldruck anlage) MINIMALDRUCK ANLAGE**

diese Nachricht erhält man, falls der Wasserdruck unter den eingegebenen Mindestdruck fällt.

#### **MAX PRESSURE - (maximaldruck anlage)**

#### **MAXIMALDRUCK ANLAGE**

diese Nachricht erhält man, falls der Wasserdruck über den eingegebenen Höchstdruck steigt.

#### **UNDER TOLERANCE - (unterdruck)**

#### **WASSERDRUCK AUßERHALB DES NEGATIVEN TOLLERANZBEREICHS**

diese Nachricht erhält man, falls der Wasserdruck, nach dem Erreichen des Set-Points, unter den eingegebenen Wert des negativen Tolleranzbereichs fällt.

#### **OVER TOLERANCE - (überdruck)**

#### **WASSERDRUCK AUßERHALB DES POSITIVEN TOLLERANZBEREICHS**

diese Nachricht erhält man, falls der Wasserdruck, nach dem Erreichen des Set-Points, über den eingegebenen Wert des positiven Tolleranzbereichs steigt.

#### **MOTOR OIL PRESSURE - (öldruck niedrig) ÖLDRUCK NIEDRIG**

diese Nachricht erhält man, falls ein niedriger Motoröldruck festgestellt wird.

#### **DYNAMO - (dynamo)**

#### **DYNAMO**

diese Nachricht erhält man, falls der Generator nicht korrekt funktioniert.

#### **STOP FAILED - (stop fehlgeschlagen)**

#### **MOTOR NICHT GESTOPPT**

diese Nachricht erhält man, falls der Motor nicht innerhalb einer Minute nach dem Befehl Abschalten des Motors zum Stillstand kommt (in der regel 1 minute, wenn nicht anders bestimmt).

# **START FAILED - (start fehlgeschlagen)**

#### **MOTOR NICHT GESTARTET**

diese Nachricht erhält man, falls nach dem Startvorgang (in der Regel 5 Versuche, wenn nicht anders bestimmt) die festgestellten Motordrehzahlen die eingegebenen Mindestdrehzahlen nicht übersteigen.

#### **FILLING FAILED - (füllung fehlgeschlagen)**

#### **FÜLLUNG DER LEITUNGEN FEHLGESCHLAGEN**

diese Nachricht erhält man, falls der Wasserdruck den eingegebenen Mindestdruck nicht innerhalb der Füllzeit der Leitungen erreicht.

# **WATER TEMPERATURE - (wassertemperatur hoch)**

#### **WASSERTEMPERATUR HOCH**

diese Nachricht erhält man, falls die Wassertemperatur im Kühler die Werte für eine korrekte Funktionsweise übersteigt.

#### **WATER LEVEL - (wasserpegel)**

#### **WASSERPEGEL**

diese Nachricht erhält man, falls der Wasserpegel im Kühler zu niedrig ist.

## **NO RPM - (keine motorumdrehung)**

#### **FEHLENDE MOTORUMDREHUNGEN**

diese Nachricht erhält man, falls die Motordrehzahl gleich null sein sollte.

#### **MAX RPM - (maximale motorumdrehung)**

#### **HÖCHSTDREHZAHL**

diese Nachricht erhält man, falls die Motorumdrehungen die eingestellte zulässige Höchstdrehzahl übersteigen.

#### **RESERVE - (reserve)**

#### **KRAFTSTOFFRESERVE**

diese Nachricht erhält man, wenn sich der Kraftstoffpegel in Reserve befindet.

# **STOP IRRIGATION - (bewässerungsstop)**

## **BEWÄSSERUNGSSTOP AUSGEFÜHRT**

diese Nachricht erhält man, falls der Übergang zum Bewässerungsende (wenn vorgesehen) eingeleitet wird.

#### **NO FLOW - (durchflussmesser) DURCHFLUSSMESSER**

diese Nachricht erhält man, falls der Durchflussmesser (wenn vorhanden) das Fehlen von Durchfluss im Inneren der Leitungen feststellt.

# **CONTACT PRESSURE - (druckwächter)**

### **DRUCKWÄCHTER**

diese Nachricht erhält man, falls der Druckwächter (wenn vorhanden) das Fehlen von Wasserdruck im Inneren der Leitungen feststellt.